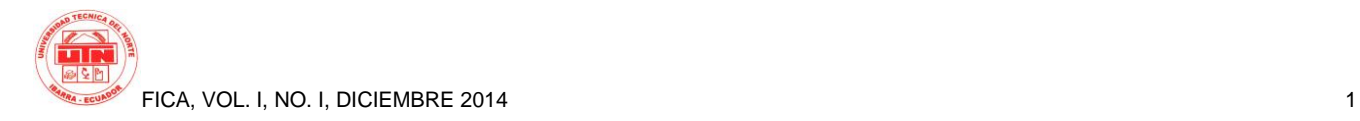

# **IMPLEMENTACIÓN DE UN DISPOSITIVO DE SEGURIDAD PARA ADVERTIR EL EXCESO DE VELOCIDAD AL CHOFER DE UN VEHÍCULO EN ZONAS DE ALTO RIESGO DE ACCIDENTABILIDAD EN LA CIUDAD DE IBARRA**

Ricardo Alejandro Melo Martínez Universidad Técnica del Norte Ibarra, Los Ceibos, Río Chambo 5-61

[ricar\\_m@hotmail.com.ar](mailto:ricar_m@hotmail.com.ar) [ricaralejo\\_melo@hotmail.com](mailto:ricaralejo_melo@hotmail.com)

**Resumen***.* El objetivo del presente trabajo de grado es desarrollar un dispositivo que detecta y alerta a un chofer de un vehículo el exceso de velocidad en zonas de alto riesgo de accidentabilidad en el sector urbano de la ciudad de Ibarra. El diseño consta de un GPS y un microcontrolador como partes fundamentales del sistema; el GPS se comunica con el circuito electrónico enviando datos como la posición y la velocidad, que son receptadas por el sistema para su posterior análisis. En el microcontrolador se encuentra almacenado el código que controla todo el sistema, de esta manera se analiza los datos que envía el GPS y compara con los datos almacenados en este. El software está diseñado para analizar, detectar y alertar al chofer el exceso de velocidad mediante una pantalla LCD, un led rojo y un zumbador, cada vez que se exceda el límite de velocidad se prenderá el led rojo y el zumbador de forma intermitente, además se mostrará en la pantalla LCD que se encuentra en una zona de alto riesgo de accidentabilidad y cuál es la velocidad mínima en dicha zona. La única manera de que el led y el zumbador se apaguen, es reduciendo la velocidad que se indica en la pantalla LCD. Además el sistema constará con una memoria EEPROM externa para almacenar las zonas, la fecha, la hora y la velocidad donde se excedió el límite de velocidad, con la finalidad de transmitir estos datos a la computadora mediante una comunicación USB-**SERIAL** 

En la computadora tendremos desarrollado una interfaz gráfica de C# para facilitar al usuario la correcta lectura de los datos y así poder hacer el mejor uso para el bien de todos.

*Palabras Claves:* vehículo, GPS, velocidad, zonas, unidades educativas.

# **1. INTRODUCCIÓN**

Los accidentes de tránsito son un problema que nos aqueja a nivel mundial, por lo tanto el Ecuador no escapa de esta cruda realidad, Guillermo Abad director de Justicia Vial, en el diario La Hora aseguró que: "la tasa ha aumentado en los últimos años, porque se registran más accidentes, por lo que la media del país estaría entre 32,4 muertes, cuando en la región seria ahora de 23". Ibarra es una de las ciudades con mayor índice de accidentes de tránsito a nivel de Ecuador llegando a superar los 1000 accidentes por año.

El exceso de velocidad es el factor predominante en los accidentes de tránsito, disminuye el tiempo de reacción para ejercer una maniobra sobre el vehículo y aumenta la distancia recorrida por el vehículo Es por eso la creación de este dispositivo de seguridad para alertar a un chofer su exceso de velocidad, llegando así a concientizar al conductor sobre las consecuencias de un accidente de tránsito.

# **2. DESARROLLO DEL SISTEMA**

Básicamente el sistema está compuesto por tres bloques fundamentales como es el GPS quien se encarga de receptar y enviar los datos de posición y velocidad al microcontrolador, donde se encuentra el código que controla todo el sistema, el microcontrolador 18f4550 se encarga de recibir, analizar, comparar los datos enviados del GPS para activar las salidas como son la LCD, el led y el zumbador, además los datos se guardaran en una memoria EEPROM para su posterior análisis en la computadora.

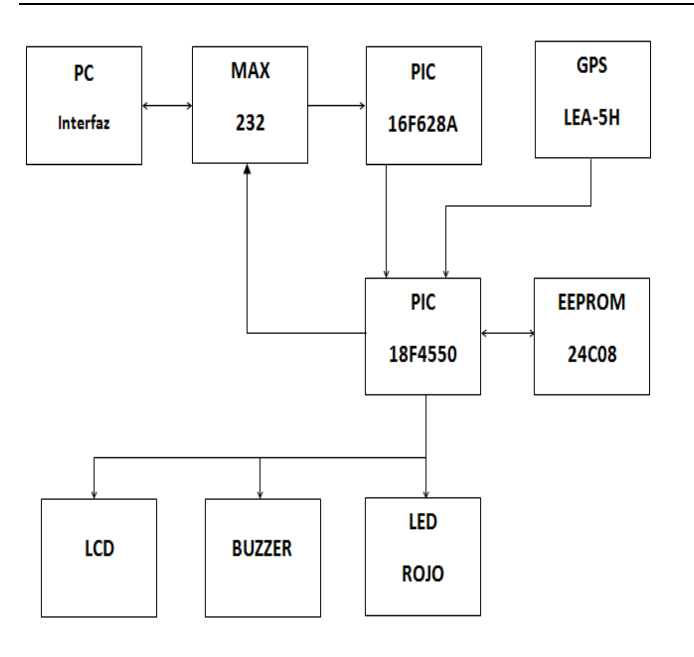

*Figura 1 Diagrama de Bloques del Sistema Fuente: Elaboración Propia*

El funcionamiento del sistema empieza cuando el vehículo se enciende y el GPS inicia su funcionamiento, triangula con los satélites para adquirir los datos de posición y velocidad para enviar al PIC18F4550 y así comparar con los datos guardados en el microcontrolador.

El código está programado para analizar los datos recibidos por el GPS y comparar, si la velocidad es mayor a la establecida por la leyes de tránsito en una zona de alto riesgo de accidentabilidad, automáticamente se activarán el buzzer, el led-rojo y la LCD mostrando un mensaje diciendo que se encuentra en una zona de peligro y que disminuya la velocidad a la establecida, la única manera para que las alarmas se apaguen es reduciendo la velocidad a la permitida. Además cada vez que se exceda el límite de velocidad se almacenará en la memoria eeprom en forma de dato la velocidad que supero los 50km/h, la zona, la fecha y la hora

Como segunda parte tenemos la transmisión de los datos guardados en la memoria eeprom a la computadora mediante una comunicación serial entre el sistema y la computadora.

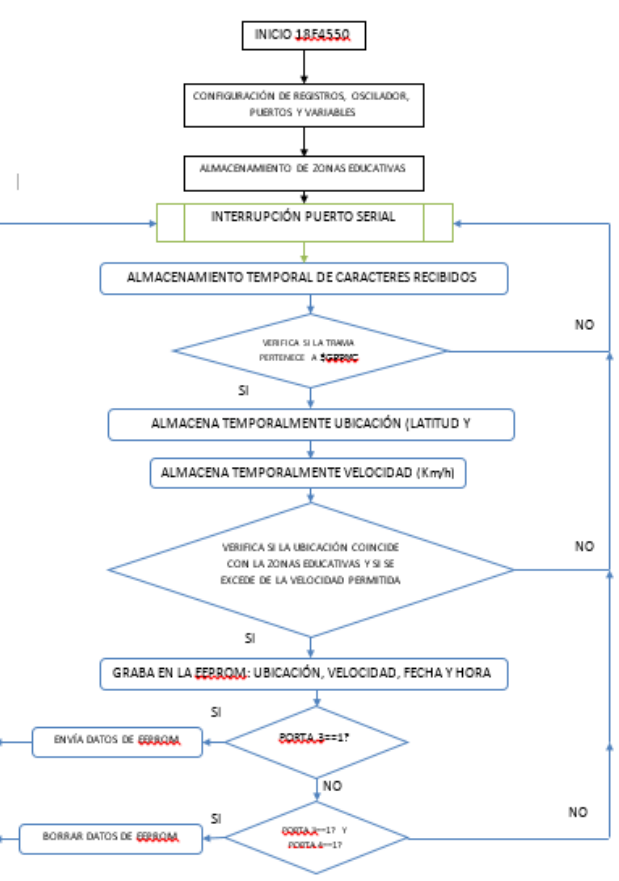

*Figura 2 Diagrama de Flujo del Sistema Fuente: Elaboración Propia*

# **2.1 Configuración del Módulo GPS**

#### **2.1.1 Protocolo NMEA**

Se trata de un protocolo definido y controlado por la organización estadounidense National Marine Electronics Association y es un protocolo a través del cual la mayoría de los receptores GPS y otros instrumentos de navegación y/o marítimos se pueden comunicar entre sí y otros sistemas como controladores, PC's, etc. Lo destacable es que la información que se transfiere en este protocolo desde, por ejemplo un GPS hasta un PC, consta de varias *tramas*. En el caso concreto del receptor GPS LEA – 5H objeto del presente documento, cada vez que se actualiza dicho receptor (a cada segundo), transmite siete tramas del protocolo NMEA:

**Trama GPGGA:** Sistema de Posicionamiento Global.

**Trama GPGLL:** Posición Geográfica latitud/longitud y tiempo.

**Trama GPGSA:** GPS DOP y satélites activos.

**Trama GPGSV:** Los satélites GPS a la vista. **Trama GPRMC:** Tránsito específica mínima recomendada.

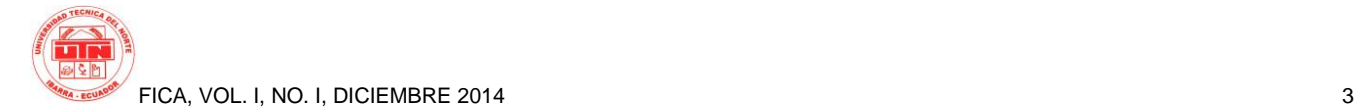

**Trama GPVTG:** Velocidad sobre el terreno.

**Trama GPZDA:** Fecha y Hora

De ellas, la que nos interesa y vamos a emplear en este proyecto es la trama GPRMC

# **2.1.1.1 Trama GPRMC**

Comienza siempre con los caracteres "\$GPRMC," y consta a su vez de 12 campos que se separan entre sí mediante "**,**" como se detalla a continuación:

# **\$GPRMC, 1,2,3,4,5,6,7,8,9,A,B,\*C**

**Hora UTC (Tiempo Universal Coordinado) en formato:** hhmmss.ss

**Estado de los datos:** A=Activo, V=Nulo

**Latitud en formato:** ggmm.ssss

**Orientación en latitud:** N (norte) o S(sur)

**Longitud en formato:** ggmm.ssss

**Orientación en longitud:** E (este) o W (oeste)

**Velocidad en nudos:** xxx.x

**Calidad de seguimiento en grados:** xxx.x

**Fecha UTC en formato:** ddmmaa

Variación magnética en grados

**Orientación de la variación**: E(este) o W(oeste)

**Checksum**: \*xx

# **2.1.2 Búsqueda de las coordenadas de las zonas educativas**

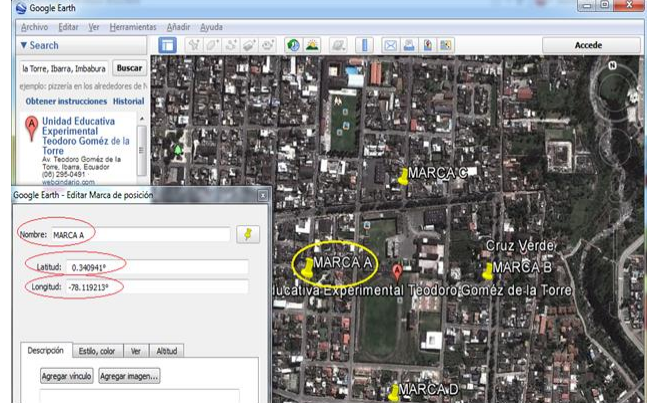

*Figura 3 Instalación de marcas para coordenadas Fuente: Programa propio de Google Earth* Como se puede observar en la figura 3 hemos instalado cuatro marcas alrededor de la zona educativa que están representadas con una elipse

color amarilla e inmediatamente en la parte izquierda de la imagen podemos ver una ventana donde nos indican el nombre de la marca, la latitud y la longitud que están representadas por las elipses color rojas.

# **2.1.2.1 Cálculo de las Áreas**

## Cálculo del punto medio:

- Longitud Punto medio = (Coordenada A + Coordenada B)  $\overline{2}$
- Latitud Punto medio = (Coordenada C + Coordenada D)

*Ecuación 1 Punto medio entre dos coordenadas Fuente: Geometría Analítica*

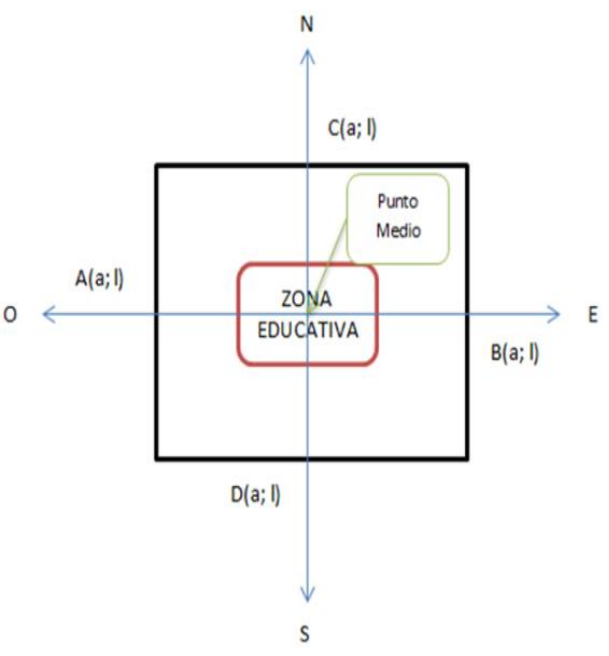

*Figura 4 Representación gráfica de la zona, coordenadas y punto medio Fuente: Elaboración Propia*

Cálculo de las distancias entre el punto medio y las coordenadas:

- Longitud distancia X= Coordenada A Longitud Punto medio  $\bullet$
- Latitud distancia  $Y =$ Coordenada  $D -$ Latitud Punto medio  $\bullet$

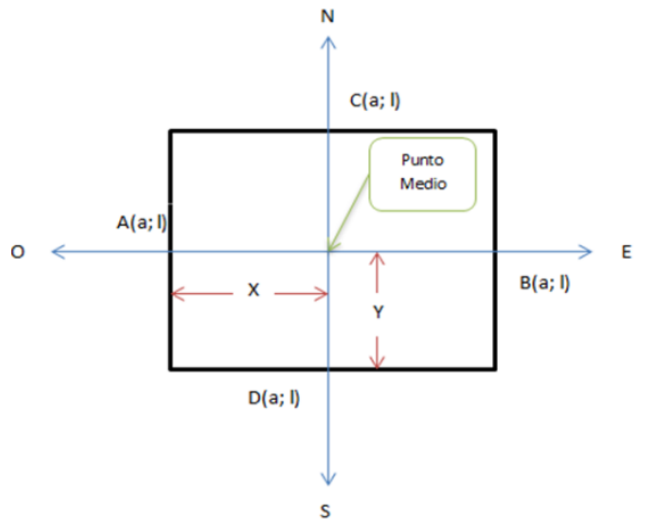

*Figura 5 Representación gráfica de las distancias X e Y*

#### *Fuente: Elaboración Propia*

#### **2.1.3 Diseño de la Interfaz**

Para el diseño de la interfaz se ha utilizado un esquema bastante sencillo con la finalidad de una fácil comprensión y una rápida adaptación al funcionamiento de la interfaz y del sistema en conjunto.

En la siguiente figura podemos observar el esquema de trabajo de la interfaz y sus componentes:

| Dato | Sistema de recolección de datos<br>Fecha | Hora | Zona | <b>100 0 3</b> |
|------|------------------------------------------|------|------|----------------|
|      |                                          |      |      |                |
|      |                                          |      |      |                |
|      |                                          |      |      |                |
|      |                                          |      |      |                |
|      |                                          |      |      |                |
|      |                                          |      |      |                |
|      |                                          |      |      |                |
|      |                                          |      |      |                |

*Figura 6 Esquema de trabajo de la Interfaz Fuente: Elaboración Propia*

Como se puede observar en la figura 6, la interfaz gráfica está compuesta básicamente por lo necesario que son una *lista* y *botones* que detallamos a continuación:

**Lista.-** Es una opción que nos brinda el programa para poder abarcar algunos datos de forma organizada y por separado, como se visualiza en la interfaz de la figura 6, en la lista tenemos cinco pociones que son:

**Datos:** Se visualiza el número de datos obtenidos.

**Fecha:** Se visualiza la fecha en la que ocurrió la infracción.

**Hora:** Se visualiza la hora en la que ocurrió la infracción.

**Zona:** Se visualiza el nombre de la zona en la que ocurrió la infracción.

**Velocidad:** Se visualiza que excedió el límite de velocidad permitida por la Ley de Tránsito en el sector urbano de la ciudad.

**Botones.-** Es otra de la opciones que nos ofrece el programa para poder fijar una orden y así crear un vínculo entre un botón y su funcionamiento establecido por el usuario, a continuación detallaremos las características de los botones que se encuentra en la Interfaz.

**Abrir Puerto.-** Es esencial para empezar la comunicación entre el sistema y la computadora.

**Leer Datos.-** Simplemente al presionar este botón inmediatamente se visualizará todos los datos que se encuentra en el sistema.

**Exportar.-** La función de este botón es guardar los datos.

**Borrar Datos.-** Con este botón automáticamente borramos todos los datos.

#### **2.1.4 Funcionamiento**

El sistema está conectado directamente al cable de ignición del vehículo, esto permitirá que nuestro sistema funcione únicamente cuando el carro sea encendido y de igual manera se apagará cuando el carro se apague.

#### **2.1.4.1 Visualización de los casos del sistema**

**Caso 1** El primer caso es la visualización en la pantalla LCD de la palabra *"BIENVENIDO",* esta aparecerá cuando se encienda el vehículo y por ende se encenderá el sistema.

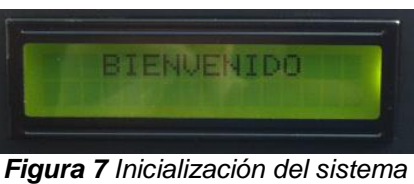

*Fuente: Elaboración Propia*

**Caso 2** El segundo caso es la visualización en la pantalla LCD de la frase *"Fuera de línea Conectando"*, esto significa el tiempo que demora el GPS en reconocer los satélites y conectarse con ellos para poder calcular su posición actual.

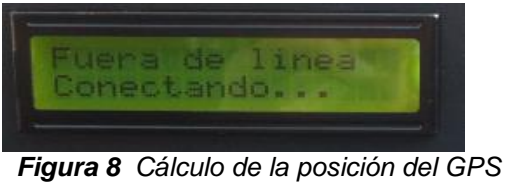

*Fuente: Elaboración propia*

**Caso 3** El tercer caso es la visualización en la pantalla LCD de la frase *"Ciudad Ibarra"* y también se visualizará la velocidad del vehículo a la que está andando, esto significa que el carro no se encuentra en una zona de peligro.

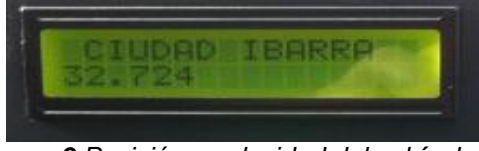

*Figura 9 Posición y velocidad del vehículo Fuente: Elaboración propia*

**Caso 4** El cuarto caso es la visualización en la pantalla LCD de la frase *"Zona - Peligro"* en la primera línea y en la segunda línea *"Reduzca a 50 km/h"*, esto significa que se encuentra en una zona de peligro de accidente y con velocidad mayor a 50 km/h.

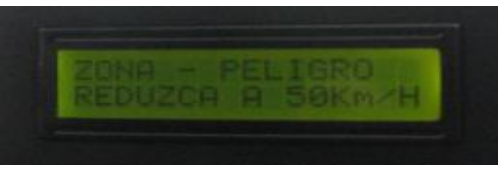

*Figura 10 Velocidad mayor a 50 km/h Fuente: Elaboración propia*

# **2.1.4.2 Manejo del Interfaz Gráfica**

A continuación se detallará el correcto proceso de sus componentes para el funcionamiento de la interfaz.

**Paso 1.** Para poder transportar los datos del sistema a la computadora es esencial conectar la computadora con el sistema mediante un cable USB-SERIAL.

**Paso 2.** Una vez conectados el sistema y la computadora hacemos click en el botón *Abrir Puerto*  de la Interfaz Gráfica con la finalidad de configurar el sistema de comunicación, es decir, habilitar el "*com o puerto"* de la computadora a la Interfaz Gráfica, una vez configurado el *"com o puerto*" el botón

*Abrir Puerto* automáticamente se transformara en botón *Cerrar Puerto.*

**Paso 3.** Una vez establecido el puerto de comunicación procedemos a hacer click sobre el botón *Leer Datos* para transportar todos los datos guardados en el sistema a las *Lista* de la Interfaz Gráfica

Paso 4. Una vez visualizados los datos en nuestra *Lista* de la Interfaz Gráfica procedemos a hacer click en el botón *Exportar* para guardar los datos y poder almacenarlos de una forma segura.

**Paso 5.** Por último damos click en el botón *Borrar Datos* para limpiar y vaciar la memoria eeprom.

# **3. Resultados del Sistema**

## **3.1 Estabilidad y Seguridad del Sistema**

Luego de haber seguido correctamente con los pasos establecidos y verificado los tiempos de respuesta se puede deducir que el sistema está apto para ser implementado en cualquier vehículo electromecánico que supere los 50km/h, obteniendo como resultado una confianza del prototipo tanto como para el chofer como para el peatón.

#### **3.2 Concientización del chofer**

Cualquier idea, proyecto o campaña que se realice por la ciudadanía para tratar de reducir el número de accidentes de tránsito, es con la finalidad de concientizar a todo ser humano que manejar a exceso de velocidad o bajo los efectos del alcohol puede desatar una catástrofe irreversible en la cual se vean involucradas más de dos personas. Es por tal motivo que se creó este proyecto, con el propósito de concientizar al chofer sobre el exceso de velocidad, alertándole de tres formas diferentes como son el parpadeo del led, el pito del buzzer intermitente y por último el mensaje en la LCD.

Ahora si el chofer hace caso omiso de las advertencias que las alarmas le indican cuando se encuentre en exceso de velocidad, estas se guardarán en el sistema para su posterior y correcto uso.

La Ley de tránsito dice que el vehículo que exceda el límite velocidad en el sector urbano será sancionado con lo siguiente:

Prisión de tres días

Multa de una remuneración básica unificada del trabajador, en general Reducción de 10 puntos en la licencia de conducir.

# **3.3 Aplicación del prototipo**

El sistema puede ser aplicado en las siguientes instituciones con la finalidad de enseñar al estudiante la importancia de respetar las leyes de tránsito, especialmente sobre el límite de velocidad y estas son:

> Agencia Nacional de Tránsito Policía Nacional Sindicato de Choferes Profesionales Escuela de Conducción UTN ANETA CATI

# **4. Conclusiones**

- Los microcontroladores están presentes en muchos de los dispositivos con los que interactuamos en nuestra vida diaria, y que pasan inadvertidos hasta que ponemos especial énfasis en saber cómo logran facilitar nuestra vida. Podemos encontrarlos en cualquier parte de nuestra casa, oficina o trabajo, como son los televisores, teléfonos, ascensores etc.
- Podemos destacar de los microcontroladores de su infinita aplicación que los hace elementos ideales para solucionar cada problema que surge en el diseño de nuevos dispositivos.
- Se demostró mediante la implementación del sistema y las pruebas realizadas que es posible la realización de un sistema que haga uso de la tecnología satelital, logrando con ello un mayor beneficio para el usuario en el aspecto económico y de confiabilidad.
- La instalación del sistema al vehículo es muy práctico, con eso definimos que no será difícil que el sistema se instale en cada carro de la ciudad, para disminuir el número de accidentes de tránsito.
- C# es una herramienta que permite desarrollar interfaces gráficas así como también el manejo de puertos, facilitando la interacción del usuario con la aplicación.
- Se facilita el trabajo de transferencia, visualización y manipulación de los datos

obtenidos por el sistema para el usuario gracias a la interfaz gráfica en la computadora.

 En este trabajo se alcanzaron todos los objetivos propuestos, por tanto se concluye que el trabajo ha sido exitoso y se espera una breve contribución al desarrollo de futuros proyectos

# **5. Agradecimientos**

Total agradecimiento a mi Madre que fue el soporte constante en esta carrera de crecimiento, a mis hermanos y mis sobrinas que gracias a ellos no decaí y son la motivación para seguir superándome en esta vida.

Ing. Jorge Terán, gracias de corazón por su apoyo y dirección acertada, ya que hoy logro cumplir uno de mis objetivos más anhelados.

A mis queridos amigos Estefanía, Edison, Pablo, Fernando y José parte fundamental en el proceso de este proyecto con su ayuda permanente.

Gracias FICA y especialmente a los maestros de la carrera de Mecatrónica, por enseñarme sus conocimientos y darme la oportunidad de superarme y crecer profesionalmente

#### **6. Referencias Bibliográficas**

- [1] HUYNEN, I., VANHOENACKER-JANVIER, D., VANDER VORST, A. Spectral domain form of new variational expression for very fast calculation of multilayered lossy planar line parameters. *IEEE Transactions on Microwave Theory and Techniques,* 1994, vol. 42, no. 11, p. 2099 - 2106.
- [2] GUPTA, K. C., GARG, R., BAHL, I., BHARTIA, P. *Microstrip Lines and Slotlines*. 2nd ed. Norwood: Artech House, 1996.
- [3] WANG, S., WANG, F., DEVABHAKTUNI, V. K., ZHANG, Q.-J. A hybrid neural and circuit-based model structure for microwave modeling. In *Proceedings of the 29th European Microwave Conference*. Munich (Germany), 1999, p. 174 - 177.
- [4] Schurter AG, Switzerland. *5110 EMI filter (datasheet)*. 4 pages. [Online] Cited 2008-06-23. Available at: http://www.schurter.cz/ pdf/english/typ5110.pdf.